# Softwarepraktikum WS 2019/20 - Gruppe 06

# Keep your time in check!

# Game Design Document

Tillman Heisner, Nils Kober, Niklas Kult, Nika Lomadze, Leon Muller ¨

18. Januar 2020

Tutor: Alexander Petrov

# <span id="page-1-0"></span>Inhaltsverzeichnis

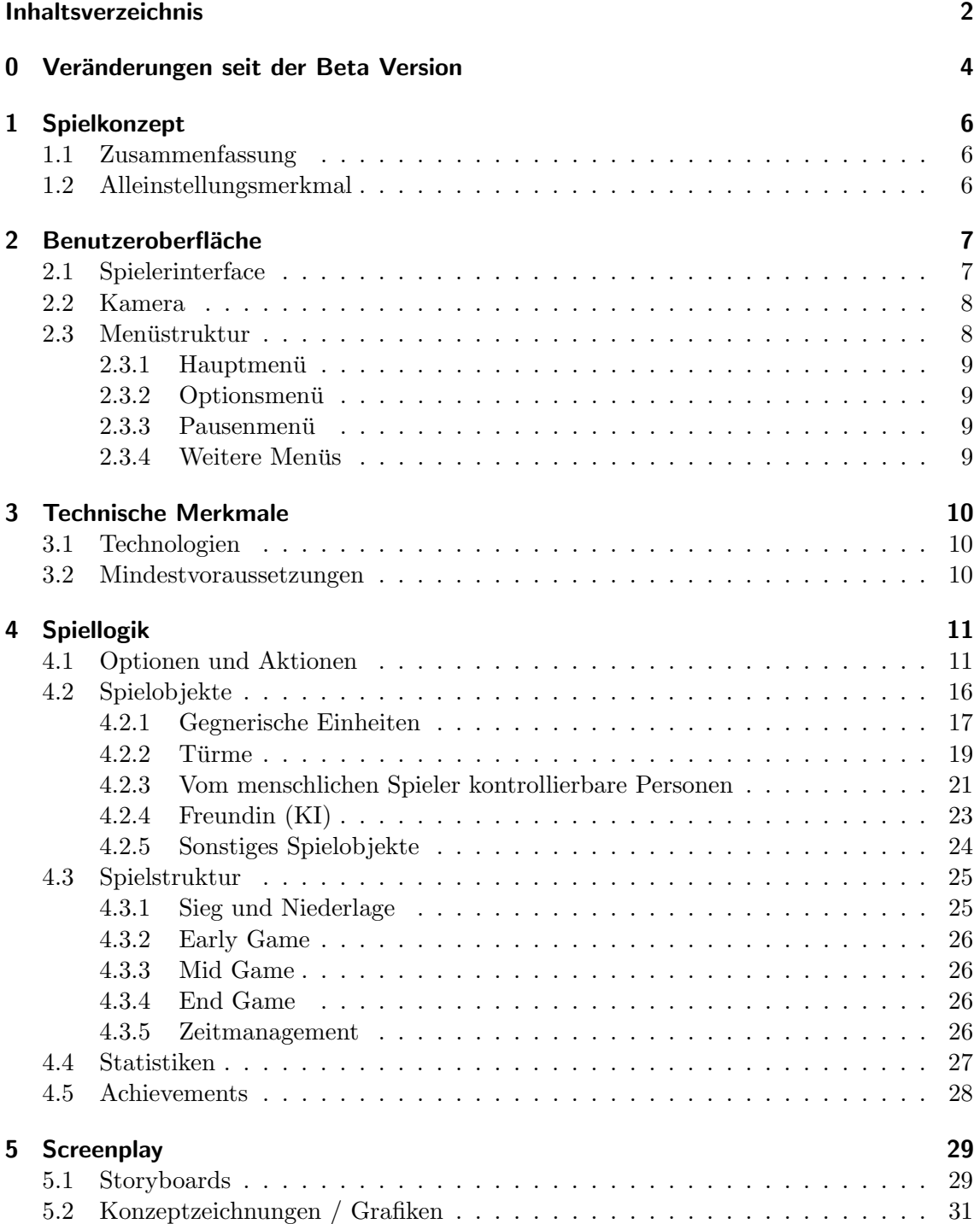

#### Hinweis:

Im folgenden Dokument wird die grammatikalisch männliche Form "der Spieler" stellvertretend für alle Geschlechter verwendet. Dies geschieht ausschließlich aus Gründen der besseren Lesbarkeit. Selbstverständlich möchten wir Spielerinnen und Spieler aller Geschlechter ansprechen.

# <span id="page-3-0"></span>0 Veränderungen seit der Beta Version

Im folgenden Dokument sind einige Funktionen, bestimmte Parameter oder andere Details als *optional* gekennzeichnet. Diese Inhalte erhöhen den Spielspaß, werden allerdings aus zeitlichen Gründen bis zur Abgabe voraussichtlich nicht mehr implementiert. Das Spiel kann auch ohne diese zusätzlichen Inhalte vollumfänglich gespielt werden und erfüllt alle notwendigen Anforderungen.

Seit der Abgabe der Beta Version des Game Design Documents haben wir in Absprache mit den Dozenten einige Features entfernt oder verändert. Diese Anderungen sind hier aufgelistet. An anderen Stellen haben wir lediglich Konkretisierungen der Funktionsweisen vorgenommen.

- Das Head-up-Display (HUD) enthält in der neuen Version weniger Elemente. Insbesondere wurden der Pause-Knopf und die Minimap entfernt. Um einen Turm upzugraden benötigt der Spieler nun lediglich genügend Geld. Upgrades müssen nicht vorher freigeschaltet werden. Daher entfällt die entsprechende Anzeige der freigeschalteten und verfügbaren Levels. Die Straßenbahn entfällt hier ebenfalls, da ihre Implementierung optional ist.
- Die Menüstruktur wurde geringfügig verändert und unserer aktuellen Entwicklung angepasst.
- Unsere bisherigen Gegner *Übungsblatt*, *Prüfung* und *Bachelorarbeit* haben sich einander nur durch verschiedene Parameter unterschieden und somit keine unterschiedlichen Arten von Spielobjekten im Sinne der Anforderung dargestellt. Daher haben wir nun die gegnerischen Einheiten Bodyguard, Buffer und Runner hinzugefügt, die jeweils eine spezielle Eigenschaft haben und in den Größen Ubungsblatt, Prüfung und Bachelorarbeit vorkommen. Gemeinsam mit dem einfachen Gegner erhalten wir so vier verschiedene Arten von gegnerischen Einheiten, die alle nicht kontrollierbar, aber kollidierend sind.
- Die verschiedenen Arten von Türmen (Vorlesung, Tutorat, Lerngruppe und Nachhilfe) sind nun als optional gekennzeichnet und werden ggfs. durch eine Art von Turm ersetzt, deren Instanzen sich nur im Typ (Mathematik, Software und Hardware) und der Ausbaustufe unterscheiden. Dies betrifft auch damit im Zusammenhang stehende Achievements.
- In der bisherigen Version sollte die KI der gegnerischen Einheiten den zweiten Spieler darstellen. Da die gegnerischen Einheiten nach dem Erscheinen aber nicht mehr kontrollierbar sind, erfüllt dies nicht die Anforderungen eines Spielers. In der aktuellen Version hingegen ist die Freundin des Studenten der zweiten Spieler. Sie agiert computergesteuert und kann zu jedem Zeitpunkt aktive Entscheidungen treffen, die nicht deterministisch sind. Auf verschiedene Weisen kann sie den Spieler unterstützen oder ihm schaden. Ihr Ziel ist es, möglichst viel Zeit mit dem Studenten zu verbringen.
- Bisher hatten die Freundin, der beste Freund und der Student im Wesentlichen alle die gleichen Funktionen und galten daher nicht als unterschiedliche Arten (aktiver) Spielobjekte. Nun kann der Student als einzige dieser Personen neue Turme bauen ¨ und die Freundin sowie der beste Freund haben jeweils eine Spezialfähigkeit erhalten (Gegner bleiben stehen bzw. Steinwurf). Der Spieler kann nun mit den Eltern einen Dialog basierend auf Textbausteinen fuhren. Daher sind dies nun vier verschiedene ¨ Spielobjekte.
- Die Statistiken werden nun nur noch als optionales Feature persistent über mehrere Spiele hinweg aufgezeichnet. Die Achievements werden entsprechend der Anforderungen weiterhin persistent gespeichert.
- Die Startbox der gegnerischen Einheiten und die Straßenbahn wurden als optional deklariert.
- Das erneute Erscheinen nicht-bestandener Module sowie die Definition des Bestehens eines Moduls wurden als optional gekennzeichnet. Dies betrifft auch damit in Zusammenhang stehende Achievements.
- Die Ressource Zeit wurde entfernt bzw. drastisch verändert. Der Student benötigt nun keine Zeit mehr, damit seine Türme aktiv sind. Dies würde dazu führen, dass der Student entweder immer mehr Zeit zur Verfügung hätte (was unrealistisch ist) oder nur einen Teil seiner bisher gebauten Türme einsetzen könnte (was den Spielspaß mindert). Als optionale Funktion verschlechtern sich stattdessen die Parameter der gebauten Turme, wenn der Student nicht mindestens einen definierten Teil seiner ¨ Zeit mit dem Studium verbringt.
- Die Konzeptzeichnungen am Ende des GDDs wurden durch die tatsächlich verwendeten Grafiken der Türme ersetzt.

# <span id="page-5-0"></span>1 Spielkonzept

## <span id="page-5-1"></span>1.1 Zusammenfassung

Wer hätte gedacht, dass das Informatikstudium so anstrengend sein kann? Als Student an der Technischen Fakultät Freiburg musst du dich den Herausforderungen des Studentenlebens stellen. Neben dem ganzen Unistress bleibt dir kaum noch Zeit fur ein ausgewogenes ¨ Sozialleben. Achte darauf, dass deine Freundin sich nicht vernachlässigt fühlt und du genügend Geld hast, um dich finanzieren zu können. Entwickle eine ausgeklügelte Strategie, um all dies gleichzeitig zu meistern.

Keep your time in check! stellt eine Mischung der Genres Lifesimulator und Tower Defense dar - eine bisher einzigartige Kombination. Mithilfe seines stetig wachsenden Fachwissens, repräsentiert durch die gebauten Verteidigungstürme, kämpft der Spieler während der Vorlesungs- und Prüfungszeit gegen Studien- und Prüfungsleistungen, deren Ziel es ist, die Immatrikulationsbescheinigung des Spielers zu vernichten. Der Spieler möchte dies verhindern und gewinnt, wenn er es schafft, alle Module zu besiegen und seine Immatrikulationsbescheinigung in ein Bachelorzeugnis zu verwandeln. Gleichzeitig hat der Spieler aber seinen eigenen "*Alltag"* sowie den seines besten Freundes, seiner Freundin und seiner Eltern zu koordinieren. Geht etwas davon schief, so leidet die eigene mentale Gesundheit, was die Absolvierung des Studium deutlich schwerer macht. Ein Spiel, das aus einem Witz entstanden ist und doch der Realität beängstigend nahe kommt.

## <span id="page-5-2"></span>1.2 Alleinstellungsmerkmal

Die ungewöhnliche Mischung aus Tower Defense und Lifesimulator braucht eine Schnittstelle. Diese Verbindung stellen wir durch die mentale Gesundheit her. Bei Problemen in der Koordination des *"Studienalltags"* leidet der Student an den Folgen und seine mentale Gesundheit verringert sich. Dadurch werden seine fachlichen Fertigkeiten in Form der gebauten Türmen geschwächt und das Besiegen der Gegner wird immer anspruchsvoller. Ist eine untere Grenze der mentalen Gesundheit erreicht, so wird es sehr schwierig, weiter immatrikuliert zu bleiben. Aufgrund dessen muss der Spieler aktives Zeitmanagement betreiben und seine verfugbare Zeit zwischen dem Studium, seiner Freundin, dem besten ¨ Freund und seinen Eltern bestmöglich verteilen. Dank eingebauter stochastischer Komponenten und eines computergesteuerten Verhaltens der Freundin entsteht durch diese Kombination ein interessantes Spiel.

# <span id="page-6-0"></span>2 Benutzeroberfläche

# <span id="page-6-1"></span>2.1 Spielerinterface

Abbildung [2.1](#page-6-2) zeigt eine typische Momentaufnahme des Spiels Keep your time in check!. Der Spieler betrachtet die Spielwelt aus der isometrischen Perspektive. Die entsprechenden Elemente des Spielerinterface werden in Tabelle [2.1](#page-6-3) erklärt.

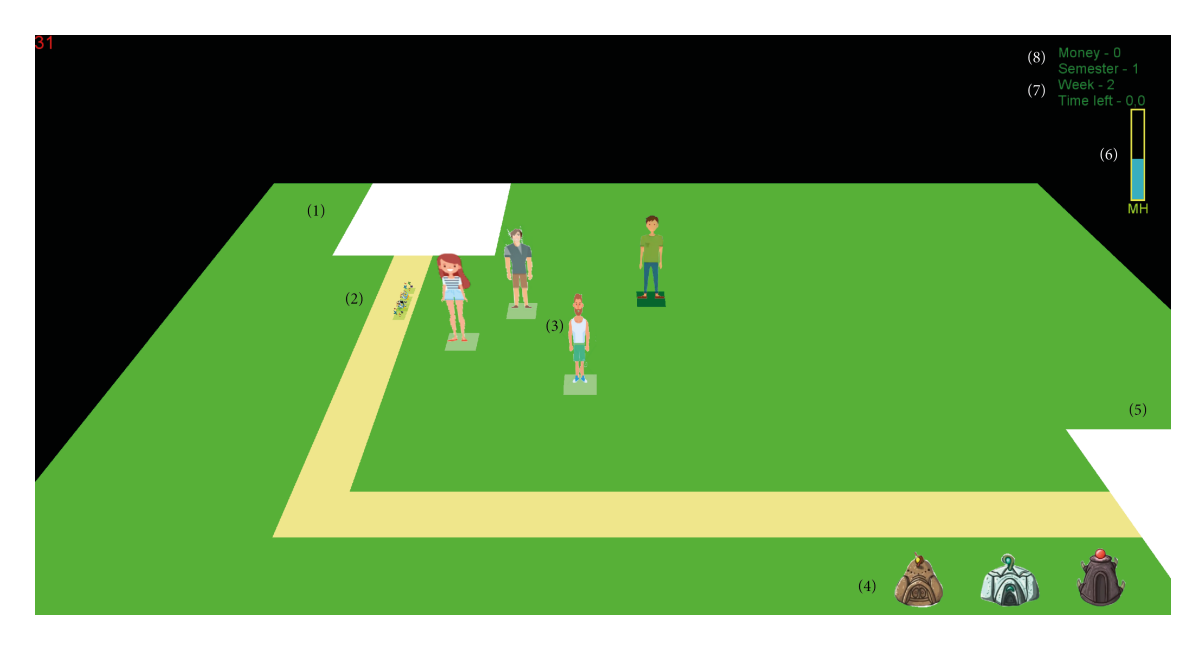

Abbildung 2.1: Spieler-Interface

<span id="page-6-2"></span>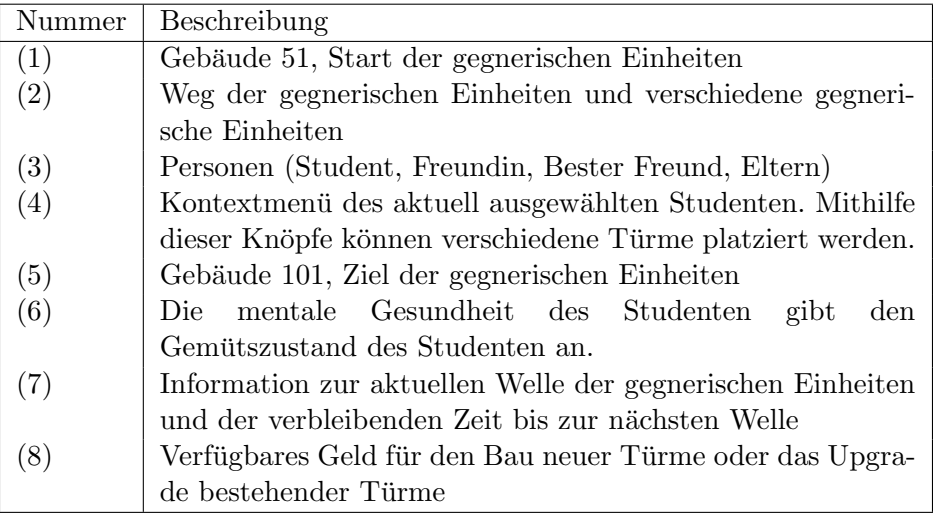

<span id="page-6-3"></span>Tabelle 2.1: Beschreibung des Spielerinterface

# <span id="page-7-0"></span>2.2 Kamera

Die Kamera stellt das Spiel aus einer isometrischen Perspektive dar. Sie lässt sich mit der Maus steuern. Bewegt der Spieler den Mauszeiger an den Bildschirmrand, bewegt sich auch die Kamera in die entsprechend Richtung. Mithilfe der Tasten + und - lässt sich der Zoom der Kamera verändern.

# <span id="page-7-1"></span>2.3 Menüstruktur

Die Abbildung [2.2](#page-7-2) zeigt die Menüstruktur des Spiels. Insbesondere sind das Hauptmenü sowie das Pausemenü zu sehen. In jedem Menü kann anstelle des Back-Knopfes auch die Taste Escape betätigt werden. Dabei erscheint in allen Fällen das zuvor sichtbare Menü.

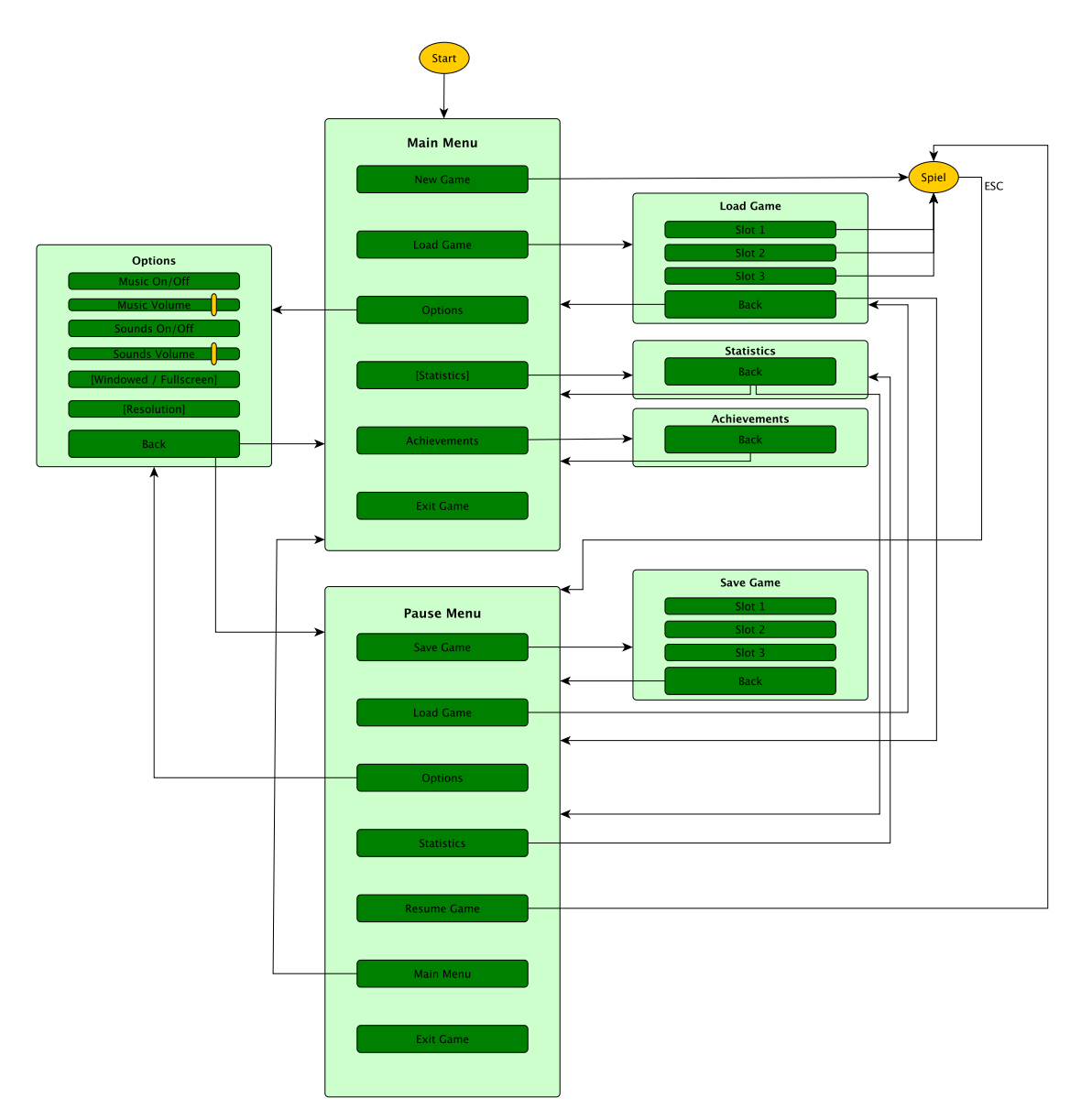

<span id="page-7-2"></span>Abbildung 2.2: Die Struktur der verschiedenen Menüs in Keep your time in check!

## <span id="page-8-0"></span>2.3.1 Hauptmenü

Beim Starten von Keep your time in check! öffnet sich das Hauptmenu (siehe Abbildung [2.2\)](#page-7-2). Hier hat der Spieler Zugriff auf die Achievements und Optionen. Das Menü Statistiken kann an dieser Stelle nur optional aufgerufen werden, da die persistente Speicherung der Statistiken eine optionale Funktion ist.

Um das Spiel zu beenden, wählt der Spieler im Hauptmenu das Feld Exit Game. Um das Spiel zu starten, kann der Spieler entweder mit New Game ein neues Spiel erstellen oder mit Load Game einen gespeicherten Spielstand laden.

## <span id="page-8-1"></span>2.3.2 Optionsmenü

Das Optionsmenu lässt sich über *Optionen* sowohl aus dem Hauptmenu, als auch aus dem Pausenmenu öffnen. In diesem Menu lassen sich Audioeinstellungen verändern. Soundeffekte und Musik können über je ein eigenes Feld stumm geschaltet und die Lautstärke der einzelnen Komponenten über Schieberegler eingestellt werden.

Als optionale Funktion können auch einfache Grafikeinstellungen modifiziert werden. Die Auflösung kann geändert werden und es besteht die Möglichkeit, zwischen Vollbildund Fenstermodus zu wechseln.

## <span id="page-8-2"></span>2.3.3 Pausenmenü

Das Spiel kann jederzeit mithilfe der Escape-Taste pausiert werden. Im Pausemenü kann der Spieler den aktuellen Spielstand speichern, einen bestehenden Spielstand laden, das Optionsmenü oder die Statistiken zum aktuellen Spiel aufrufen. Er gelangt zurück ins Spiel oder Hauptmenü und kann das Spiel beenden.

## <span id="page-8-3"></span>2.3.4 Weitere Menüs

Das Menu Statistiken listet alle gemessenen Statistiken des tabellarisch auf. Das Menu Achievements zeigt alle Achievements des Spiels und gibt an, welche Achievements bereits erreicht worden sind. In den Menüs Spiel speichern und Spiel laden stehen jeweils drei Speicherslots zur Verfügung, welche der Spieler durch einen Klick auswählen kann.

# <span id="page-9-0"></span>3 Technische Merkmale

# <span id="page-9-1"></span>3.1 Technologien

- Microsoft C $#$
- Microsoft .NET Framework 4.7
- Microsoft XNA
- $\bullet$  Monogame 3.7
- Visual Studio Community 2019 mit ReSharper 2019.2.3
- Gitea

# <span id="page-9-2"></span>3.2 Mindestvoraussetzungen

- Microsoft Windows 10
- Microsft .NET Framework 4.7
- NVIDIA GTX 1060
- 8GB RAM
- 3.6GHz Quad-Core CPU
- 10GB freier Speicherplatz
- Monitor mit Auflösung 1280 x 720
- Maus und Tastatur

# <span id="page-10-0"></span>4 Spiellogik

# <span id="page-10-1"></span>4.1 Optionen und Aktionen

Die nachfolgende Tabelle [4.1](#page-14-0) listet alle Aktionen auf, die vom Spieler oder der KI während des Spiels durchgeführt werden können. Der Zusatz (auto) weißt darauf hin, dass diese Aktion basierend auf festgelegten Kriterien gestartet wird und weder von der KI noch vom Spieler manuell aktiviert werden kann.

<span id="page-10-4"></span><span id="page-10-3"></span><span id="page-10-2"></span>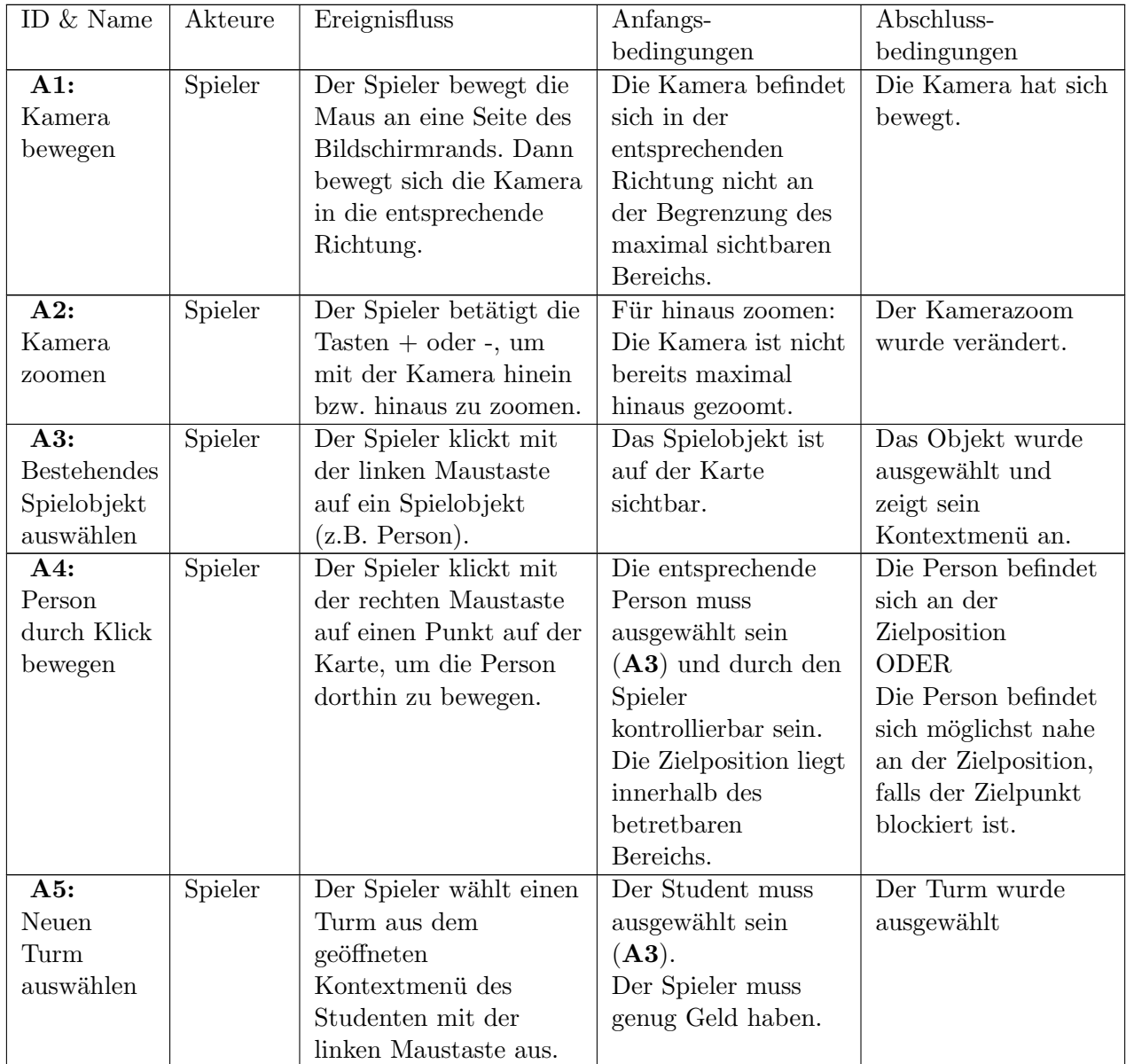

<span id="page-11-4"></span><span id="page-11-3"></span><span id="page-11-2"></span><span id="page-11-1"></span><span id="page-11-0"></span>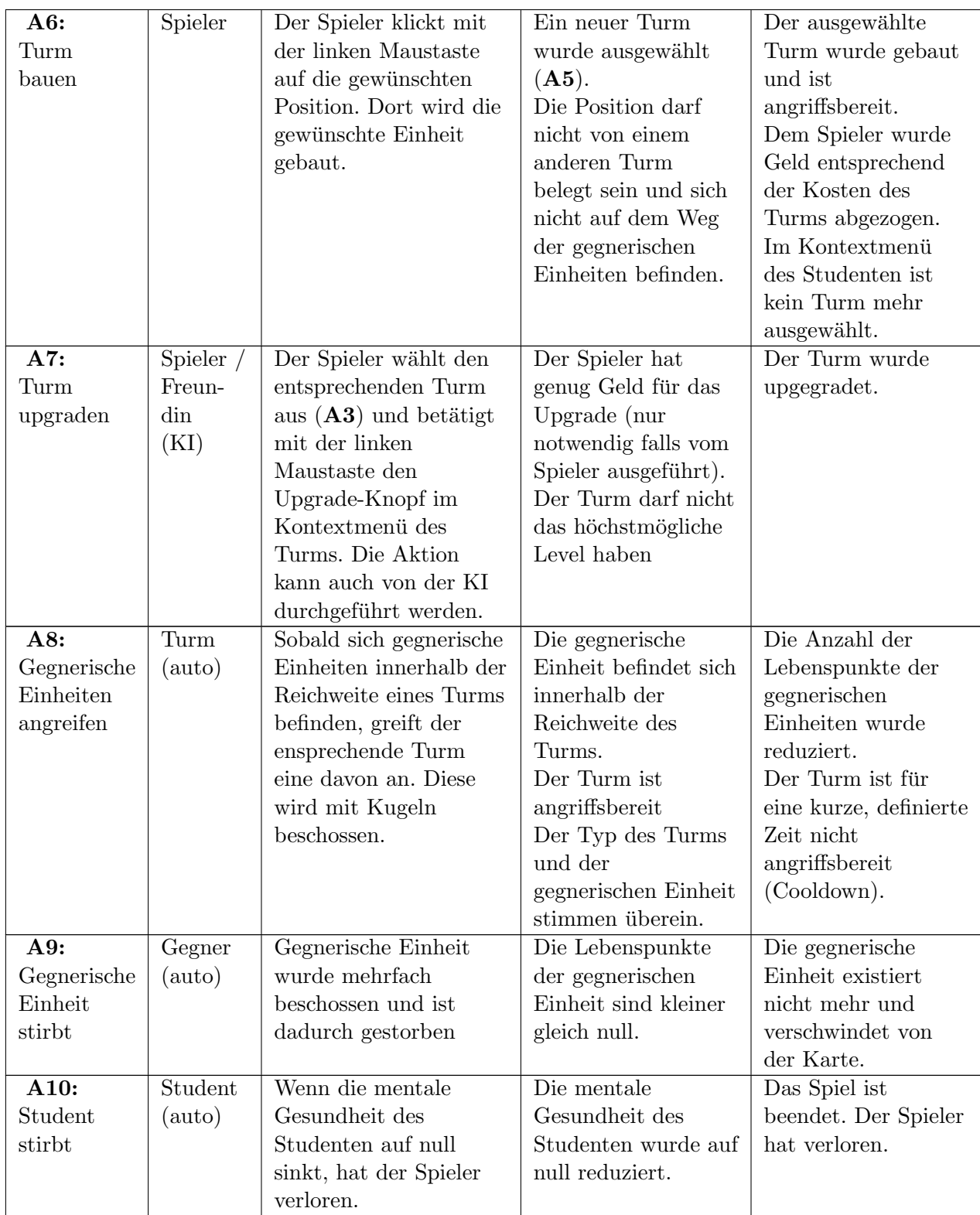

<span id="page-12-2"></span><span id="page-12-1"></span><span id="page-12-0"></span>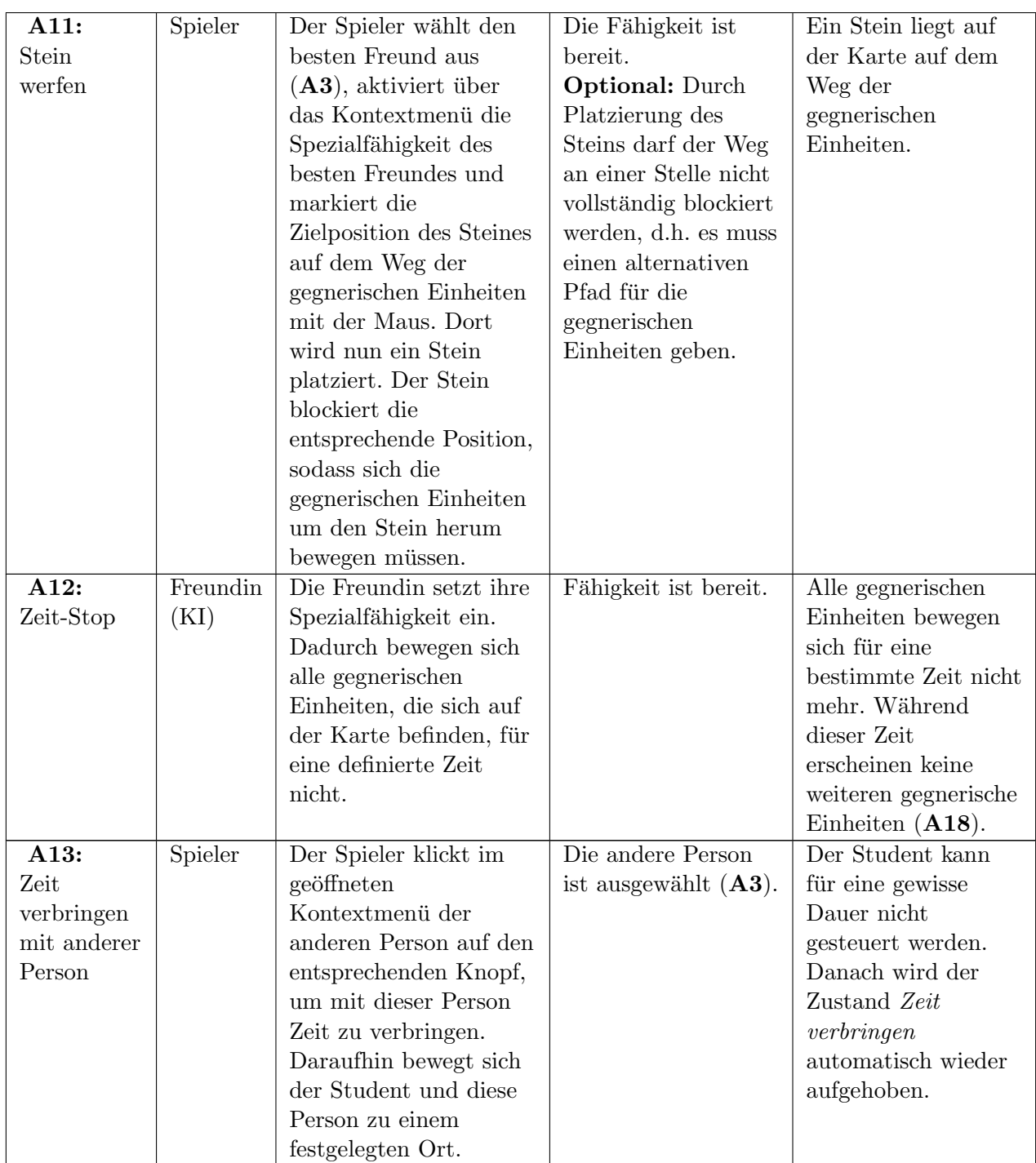

<span id="page-13-5"></span><span id="page-13-4"></span><span id="page-13-3"></span><span id="page-13-2"></span><span id="page-13-1"></span><span id="page-13-0"></span>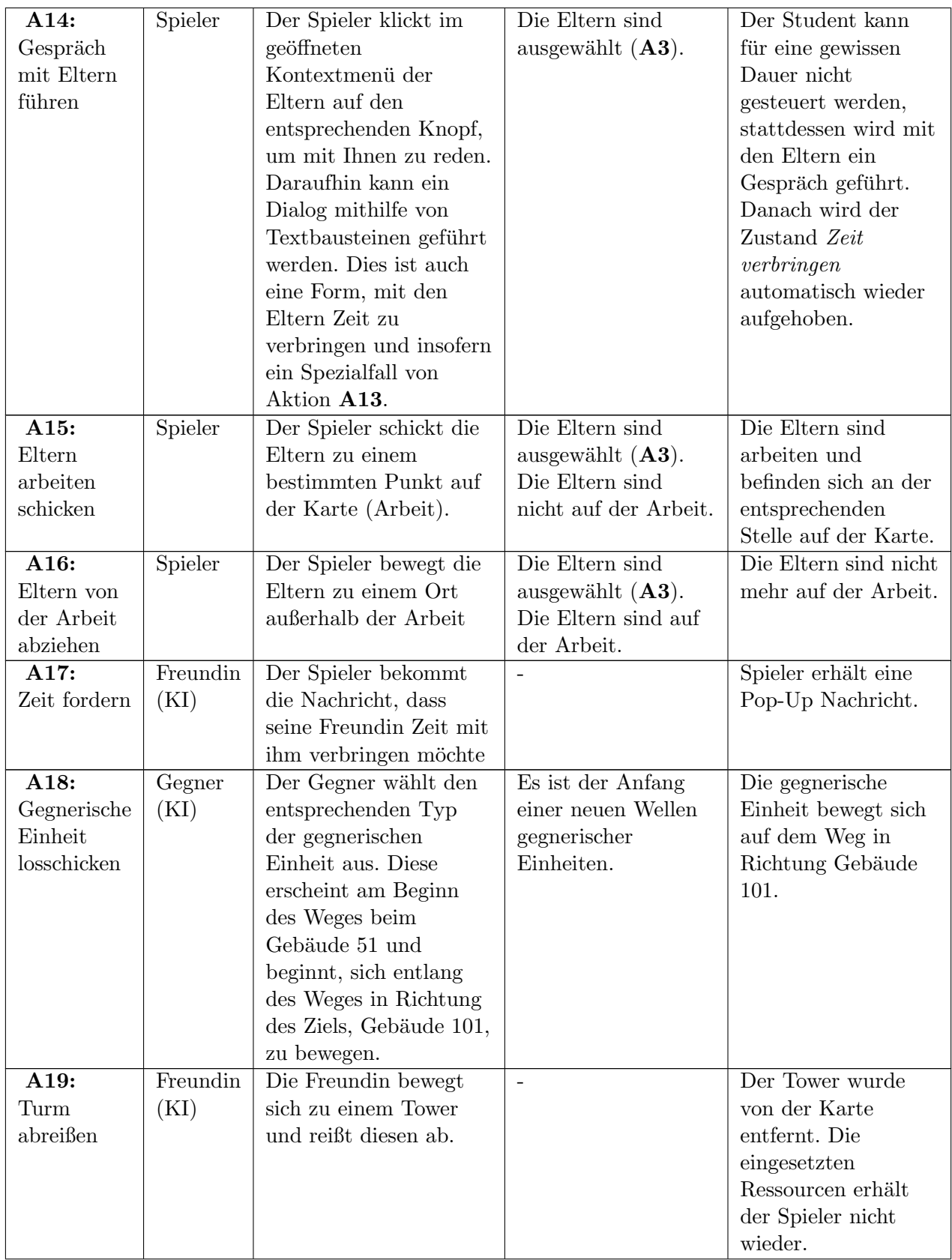

<span id="page-14-1"></span><span id="page-14-0"></span>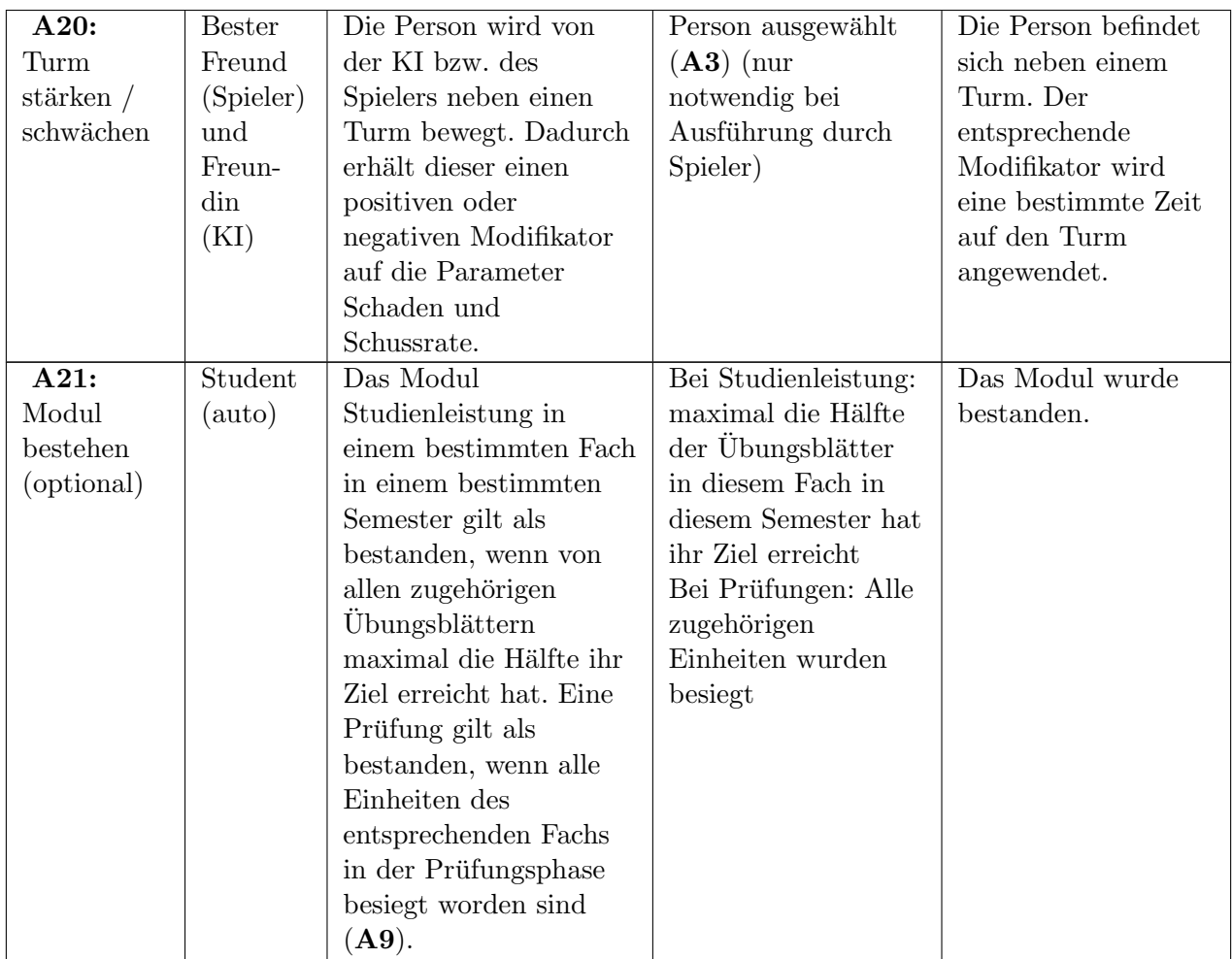

 ${\bf Table \ 4.1:}$  Die verfügbaren Aktionen im Spiel

# <span id="page-15-0"></span>4.2 Spielobjekte

Tabelle [4.2](#page-15-1) zeigt eine Übersicht aller Spielobjekt in Keep your time in check!. Ein Spielobjekt gilt als ausw¨ahlbar, wenn es vom (menschlichen) Spieler mit der Maus ausw¨ahlbar ist, um damit zu interagieren. Es heißt kontrollierbar, falls der Spieler oder die KI zu jedem Zeitpunkt eine Aktion des Objekts ausführen kann und dadurch das Spielgeschehen beeinflusst (sofern die Aktion bereit ist, d.h. alle Voraussetzungen daran erfullt sind). Ein ¨ Spielobjekt nennt sich kollidierend, falls es mit anderen kollidierenden Objekten kollidiert. Das bedeutet, dass sich nie zwei kollidierende Objekte an einer Position befinden dürfen bzw. es keine *Überlappungen* solcher Objekte geben darf. Bewegliche Spielobjekte sind solche, deren Position auf der Karte geändert werden kann. Bewegliche Spielobjekte müssen sich nicht zwangsläufig der gesamten Karte aufhalten können. Insbesondere existieren

- $\bullet$  fünf kontrollierbare, davon vier kollidierende und bewegliche,
- fünf auswählbare und
- sechs bis neun nicht-kontrollierbare, davon fünf kollidierende Arten von Spielobjekten.

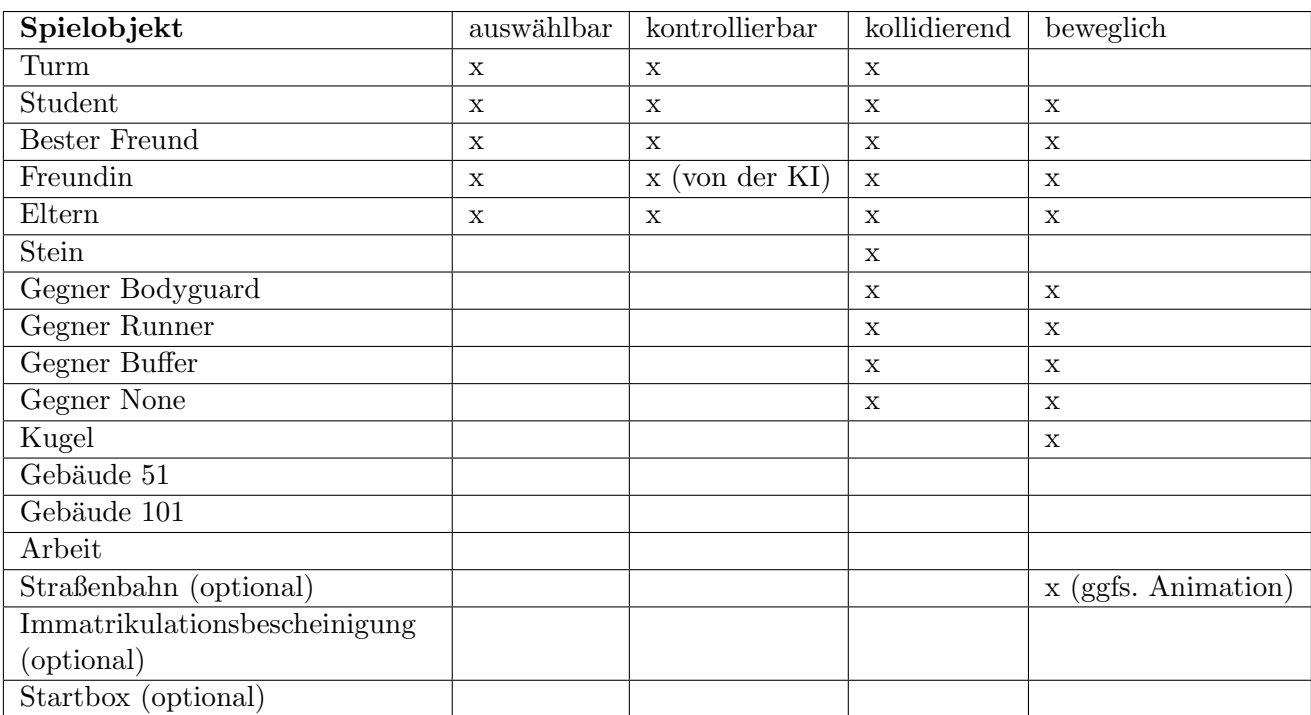

Daher sind die Anforderungen an dieser Stelle erfüllt.

<span id="page-15-1"></span>Tabelle 4.2: Ubersicht der Spielobjekte und deren Eigenschaften ¨

## <span id="page-16-0"></span>4.2.1 Gegnerische Einheiten

Die gegnerischen Einheiten bewegen sich vom Start (Geb. 051) zu ihrem Ziel (Geb. 101) auf einem dynamisch berechneten Pfad innerhalb eines festgelegtes Weges und können von den Türmen des Spielers währenddessen beschossen werden. Die verschiedenen Parameter einer gegnerischen Einheit werden in Tabelle [4.3](#page-16-1) dargestellt. Tabelle [4.4](#page-16-2) zeigt die Größen der gegnerischen Einheiten. Die Wahl der Zusammensetzung der gegnerischen Einheit erfolgt größtenteils zufallsbasiert. Der Parameter  $LP$  ist eine optionale Funktionalität. Falls die verschiedenen gegnerische Einheiten in der finalen Version keine unterschiedlichen Anzahl an Lebenspunkten haben, werden diese einzig durch den Parameter Größe bestimmt.

| Eigenschaft           | Beschreibung                                                      |  |
|-----------------------|-------------------------------------------------------------------|--|
| <b>TYP</b>            | Der Typ, den die gegnerische Einheit hat. Nur Türme mit           |  |
|                       | demselben Typ oder dem Typ None kann die gegnerische              |  |
|                       | Einheit angreifen und ihr Schaden zufügen $(A8)$ .                |  |
| Lebenspunkte $(LP)$   | Die Anzahl an Lebenspunkten, welche die gegnerische Ein-          |  |
| (optional)            | heit hat. Ein Treffer $($ A8 $)$ verringert diese Zahl. Ist diese |  |
|                       | Zahl null ist die gegnerische Einheit besiegt $(A9)$ .            |  |
| Geschwindigkeit (GSW) | Die Geschwindigkeit gibt an, wie schnell sich die Einheit         |  |
|                       | bewegen kann.                                                     |  |
| GRÖSSE                | Die Größe modifiziert die Eigenschaften LP und GSW durch          |  |
|                       | Multiplikatoren.                                                  |  |

Tabelle 4.3: Verschiedene Eigenschaften der gegnerischen Einheiten

<span id="page-16-1"></span>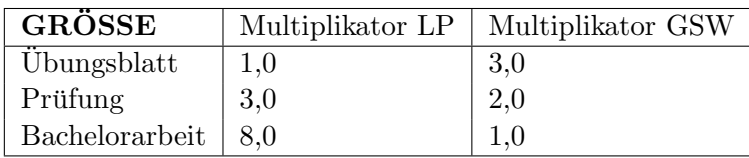

<span id="page-16-2"></span>Tabelle 4.4: Verschiedene Größen der gegnerischen Einheiten und deren Multiplikatoren

### Einfacher Gegner

Ein einfacher Gegner ist die schw¨achste gegnerische Einheit. Insbesondere hat sie im Gegensatz zu den anderen keine Spezialfähigkeit. Die Eigenschaften des einfachen Gegners werden in Tabelle [4.5](#page-16-3) dargestellt.

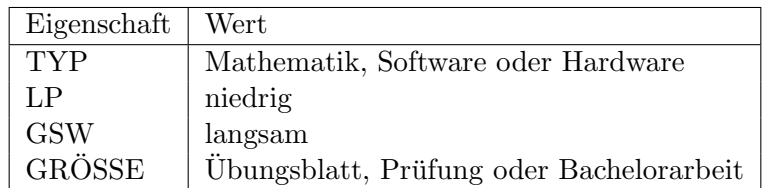

<span id="page-16-3"></span>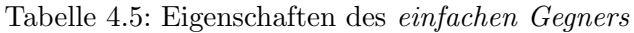

#### Bodyguard

Ein Bodyguard beschutzt eine fest definierte andere Einheit desselben Typs, welche nach ¨ dem Erscheinen der Einheiten  $(A18)$  $(A18)$  $(A18)$  nicht mehr geändert werden kann. Die möglichen

Bodyguards einer gegnerischen Einheit erscheinen zeitgleich mit der beschützten Einheit. Solange der Spieler den Bodyguard nicht getötet hat  $(A9)$  $(A9)$  $(A9)$ , kann die beschützte Einheit nicht angegriffen werden ([A8](#page-11-1)). Die Eigenschaften eines Bodyguards werden in Tabelle [4.6](#page-17-0) gezeigt.

| Eigenschaft | Wert                                     |
|-------------|------------------------------------------|
| <b>TYP</b>  | Mathematik, Software oder Hardware       |
| LP.         | hoch                                     |
| <b>GSW</b>  | langsam                                  |
| GRÖSSE      | Übungsblatt, Prüfung oder Bachelorarbeit |

<span id="page-17-0"></span>Tabelle 4.6: Eigenschaften des Bodyguards

### Buffer

Der Buffer stärkt alle gegnerischen Einheiten in einem bestimmten Radius. Er erhöht die Geschwindigkeit dieser Einheiten um 50% und verringert die Auswirkungen eines Treffers (Abzug von LP) um 50% ([A8](#page-11-1)). Seine Eigenschaften sind in Tabelle [4.7](#page-17-1) zu sehen.

| Eigenschaft | Wert                                     |
|-------------|------------------------------------------|
| <b>TYP</b>  | Mathematik, Software oder Hardware       |
| LP          | niedrig                                  |
| <b>GSW</b>  | mittel                                   |
| GRÖSSE      | Übungsblatt, Prüfung oder Bachelorarbeit |

<span id="page-17-1"></span>Tabelle 4.7: Eigenschaften des Buffers

### Runner

Sobald der Runner eine bestimmte Zeit überlebt hat, bewegt er sich deutlich schneller. Tabelle [4.8](#page-17-2) zeigt die Eigenschaften eines Runners.

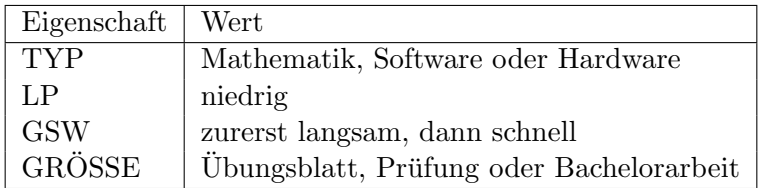

<span id="page-17-2"></span>Tabelle 4.8: Eigenschaften des Runners

### <span id="page-18-0"></span>4.2.2 Türme

Ein Turm ist eine stationäre Einheit, die der Spieler platzieren  $( \mathbf{A6} )$  $( \mathbf{A6} )$  $( \mathbf{A6} )$  kann. Sie greift gegnerische Einheiten in seiner Reichweite automatisch an. Ein Turm eines Typs kann nur gegnerische Einheiten desselben Typs angreifen ([A8](#page-11-1)). Zu einem Zeitpunkt kann ein Turm nur eine gegnerische Einheit angreifen. Jeder Turm kann durch Auswahl mit der Maus im Kontextmenu upgegradet werden, sofern der Student genügend Geld hat  $(A7)$  $(A7)$  $(A7)$ . Jeder Turm kann maximal zweimal upgegradet werden, hat also drei Ausbaustufen. Durch ein Upgrade verbessern sich alle Parameter des Turms (Schaden, Feuerrate und ggfs. Reichweite).

Optional: Der Turm greift diejenige gegnerische Einheit an ([A8](#page-11-1)), welche zuerst in seine Reichweite kommt und greift sie solange an, bis sie gestorben ist ([A9](#page-11-0)) oder sich aus der Reichweite des Turm hinaus bewegt hat. Danach wählt der Turm diejenige Einheit die den Weg bisher am wenigsten weit absolviert hat.

Die verschiedenen variablen Parameter eines Turm werden in Tabelle [4.9](#page-18-1) dargestellt. Der Parameter Zeit wird nur optional implementiert und ist in der finalen Version des Spiels unter Umständen nicht vorhanden. Auch die Reichweite (RW) wird möglicherweise nicht implementiert. In diesem Fall haben alle Türme die gleiche Reichweite, welche allerdings deutlich kleiner als die gesamte Karte ist, sowie den gleichen Wert des Parameters Zeit.

Auch die Implementierung der verschiedenen Arten von Türmen (Vorlesung, Tutorat, Lerngruppe und Nachhilfe) ist optional. Andernfalls gibt es für jeden Typ (Mathematik, Hardware und Software) je eine Art von Turm.

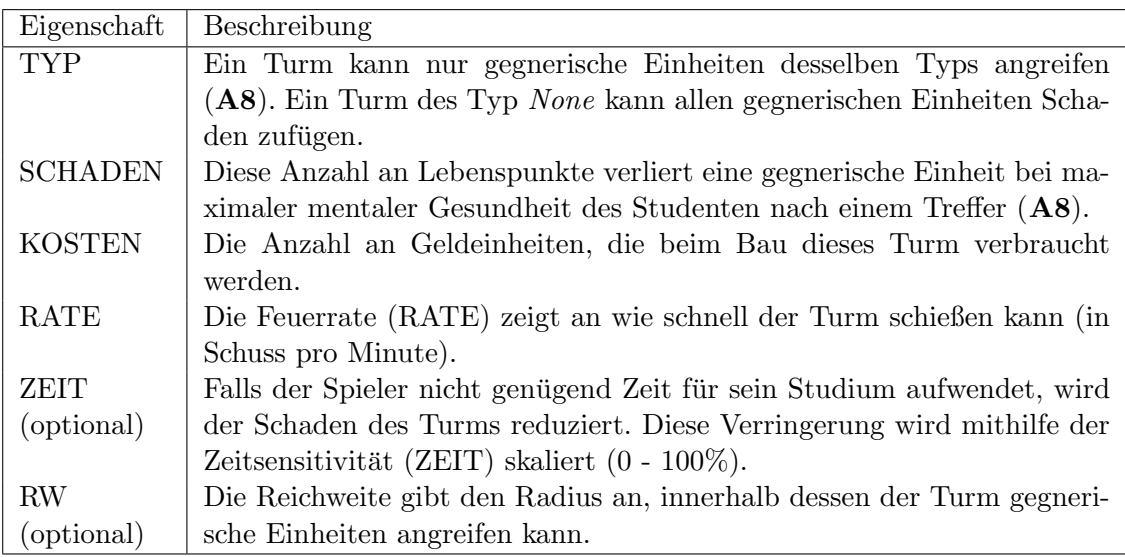

<span id="page-18-1"></span>Tabelle 4.9: Verschieden Eigenschaften / Parameter eines Turms

#### Vorlesung

Die Vorlesung ist ein schwacher Turm, der wenig kostet aber dafür auch wenig Schaden anrichtet. Die Eigenschaften des Turms Vorlesung werden in Tabelle [4.10](#page-19-0) dargestellt.

| Eigenschaft    | Wert                               |
|----------------|------------------------------------|
| <b>TYP</b>     | Mathematik, Software oder Hardware |
| <b>SCHADEN</b> | wenig                              |
| <b>KOSTEN</b>  | wenig                              |
| <b>RATE</b>    | langsam                            |
| ZEIT           | wenig                              |
| RW             | kurz                               |

<span id="page-19-0"></span>Tabelle 4.10: Eigenschaften des Turms Vorlesung

#### Tutorat

Das Tutorat ist ein etwas besserer Turm als die Vorlesung, kostet dafür allerdings auch mehr Geld. Tabelle [4.11](#page-19-1) zeigt die Eigenschaften eines Tutorats.

| Eigenschaft    | Wert                               |
|----------------|------------------------------------|
| <b>TYP</b>     | Mathematik, Software oder Hardware |
| <b>SCHADEN</b> | mittel                             |
| <b>KOSTEN</b>  | mittel                             |
| RATE           | mittel                             |
| <b>ZEIT</b>    | wenig                              |
| <b>RW</b>      | lang                               |

<span id="page-19-1"></span>Tabelle 4.11: Eigenschaften des Turms Tutorat

#### Lerngruppe

Die Lerngruppe ist ein starker Turm, der viel Schaden anrichtet, dafür aber mehr Zeit beansprucht (optional) und langsamer schießt als das Tuturat. Die Eigenschaften der Lerngruppe werden in Tabelle [4.12](#page-19-2) dargestellt.

| Eigenschaft    | Wert                               |
|----------------|------------------------------------|
| <b>TYP</b>     | Mathematik, Software oder Hardware |
| <b>SCHADEN</b> | hoch                               |
| <b>KOSTEN</b>  | mittel                             |
| RATE           | mittel                             |
| <b>ZEIT</b>    | mittel                             |
| RW             | kurz                               |

<span id="page-19-2"></span>Tabelle 4.12: Eigenschaften des Turms Lerngruppe

#### **Nachhilfe**

Die Nachhilfe ist eine sehr starke Einheit, da sie alle gegnerischen Einheiten angreifen kann ([A8](#page-11-1)) und viel Schaden anrichtet. Sie ist dafür allerdings sehr teuer und beansprucht viel Zeit (optional). Tabelle [4.13](#page-20-1) zeigt die Eigenschaften der Nachhilfe.

| Eigenschaft    | Wert      |
|----------------|-----------|
| TYP            | None      |
| <b>SCHADEN</b> | hoch      |
| <b>KOSTEN</b>  | sehr hoch |
| <b>RATE</b>    | mittel    |
| ZEIT           | viel      |
| <b>RW</b>      | kurz      |

<span id="page-20-1"></span>Tabelle 4.13: Eigenschaften des Turms Nachhilfe

#### <span id="page-20-0"></span>4.2.3 Vom menschlichen Spieler kontrollierbare Personen

Alle Personen des Spiels mit Ausnahme der Freundin können vom Spieler mit der linken Maustaste ausgewählt werden  $(A3)$  $(A3)$  $(A3)$  und mit der rechten Maustaste bewegt werden  $(A4)$  $(A4)$  $(A4)$ . Der Weg der gegnerischen Einheiten kann von diesen Personen nicht betreten werden.

#### Student

Der Student ist die Hauptfigur des Spiels, er kann Türme platzieren ([A6](#page-11-2)) und mit den meisten Objekten und anderen Personen interagieren. Seine mentale Gesundheit ist die maßgebliche Größe, die den Erfolg des Spielers misst. Sie ergibt sich aus der Zufriedenheit der anderen Personen (Freundin: Zufriedenheit, Bester Freund: Bro Faktor & Eltern: Work Life Balance) sowie des Studienerfolgs des Studenten. Der Studienerfolg sinkt mit jeder gegnerischen Einheit, die ihr Ziel erreicht und steigt mit jeder besiegten gegnerischen Einheit. In Tabelle [4.14](#page-20-2) wird die genaue Berechnung der mentalen Gesundheit aufgezeigt.

| Eigenschaft        | Wert                                                                  |  |
|--------------------|-----------------------------------------------------------------------|--|
| <b>GSW</b>         | mittel                                                                |  |
| Studienerfolg      | $0 - 100 \%$                                                          |  |
| Mentale Gesundheit | $\frac{1}{2}$ . Studienerfolg $+\frac{1}{6}$ . Zufriedenheit Freundin |  |
|                    | $+\frac{1}{6}$ . Bro Faktor $+\frac{1}{6}$ . Work Life Balance        |  |
|                    |                                                                       |  |
|                    | (Wert von 0 - 100 $\%$ )                                              |  |

<span id="page-20-2"></span>Tabelle 4.14: Eigenschaften des Studenten

#### Bester Freund

Der beste Freund kann vom Spieler ausgewählt ([A3](#page-10-2)) und zu einem Turm geschickt wer-den ([A4](#page-10-4)), um diesen während der Dauer seiner Anwesenheit zu stärken (d.h. den Schaden des Turm zu verstärken) ( $\mathbf{A20}$  $\mathbf{A20}$  $\mathbf{A20}$ ). Der beste Freund möchte, genauso wie die Freundin, möglichst viel Zeit mit dem Studenten verbringen. Dadurch steigt der Bro Faktor des besten Freundes. Dieser ist maßgeblich für die Stärke seiner Unterstützung eines Turms. Interagiert der Student nicht mit dem besten Freund, so sinkt der Bro Faktor kontinuierlich.

Optional: Der Student kann mit dem besten Freund interagieren und einfache Gespräche auf Basis von Textbausteinen führen. Auf diese Weise verbringt der Student Zeit mit seinem besten Freund. Sofern der Student bei dieser Interaktion sinnvolle Antworten gibt, steigt dadurch der Bro Faktor des besten Freundes (vgl. Gespräch mit Eltern:  $\mathbf{A14}$  $\mathbf{A14}$  $\mathbf{A14}$ ).

Die Spezialfähigkeit des besten Freundes (Steine werfen, [A11](#page-12-1)) kann nur angewendet werden, falls der Bro Faktor über 80% liegt und der letzte Steinwurf mindestens eine definierte Anzahl an Runden (Wochen) zurückliegt. Ein Stein kann unter diesen Bedingungen durch den Spieler gesteuert auf den Weg der Gegner geworfen werden. An dieser Stelle kann sich dann kein Gegner mehr aufhalten. Allerdings muss es immer noch einen alternativen Pfad für die gegnerischen Einheiten geben, d.h. der Weg kann nicht vollständig blockiert werden (optional). Am Ende des Semesters werden alle Steine entfernt (optional). Tabelle [4.15](#page-21-0) zeigt die Eigenschaften des besten Freundes.

| Eigenschaft      | Wert        |
|------------------|-------------|
| <b>GSW</b>       | mittel      |
| Bro Faktor       | $0 - 100\%$ |
| Spezialfähigkeit | Steinwurf   |

<span id="page-21-0"></span>Tabelle 4.15: Eigenschaften des besten Freundes

#### Eltern

Die Eltern können arbeiten und Geld verdienen ([A15](#page-13-2)), welches sie teilweise an der Studenten weitergeben. Dabei muss auf regelmäßige Auszeiten von der Arbeit geachtet werden ([A16](#page-13-3)), denn ansonsten sinkt die der Wert Work Life Balance und sie verdienen aufgrund von Überarbeitung weniger Geld. Die Menge des Geldes, die der Spieler pro Zeiteinheit von den Eltern erhält wird mit der Work Life Balance skaliert.

Die Eltern können vom Spieler ausgewählt werden und mit der Arbeit interagieren, das heißt der Spieler kann sie zur Arbeit schicken ([A15](#page-13-2)) und von dort abziehen ([A16](#page-13-3)). Der Student hat die Möglichkeit, mit seinen Eltern zu reden  $(AA4)$ , während er mit ihnen Zeit verbringt. Diese Gespräche werden auf Basis von Textbausteinen geführt und beinhalten unter anderen leichte Wissensfragen. Sind die Eltern mit den Antworten zufrieden, so erhält der Spieler eine Bonuszahlung (Geld). Die Eigenschaften der Eltern sind in Tabelle [4.16](#page-21-1) zusammengefasst.

| Eigenschaft                      | Wert                      |
|----------------------------------|---------------------------|
| GSW                              | langsamer als der Spieler |
| Work Life Balance   0 - 100 $\%$ |                           |

<span id="page-21-1"></span>Tabelle 4.16: Eigenschaften der Eltern

Optional: Außerdem möchten sie gerne eine gewissen Zeit mit ihrem Sohn, dem Studenten, verbringen. Ansonsten kürzen sie ihm die Geldzahlungen. Auch die für das Studium aufgewendete Zeit und die Studienerfolge des Studenten haben einen Einfluss auf die Anzahl an Geldeinheiten, welche der Student regelmäßig von seinen Eltern bekommt.

#### <span id="page-22-0"></span>4.2.4 Freundin (KI)

Der zweite Spieler gemäß den Anforderungen wird die Freundin des Studenten sein, welche durch eine KI gesteuert wird. Insbesondere kann sie zu jeder Zeit aktive Entscheidungen treffen, die das Spielgeschehen beeinflussen.

Die Freundin kann Türme upgraden  $(A7)$  $(A7)$  $(A7)$  oder temporär stärken  $(A20)$  $(A20)$  $(A20)$ , ihre Spezialfähigkeit anwenden  $(A12)$  $(A12)$  $(A12)$ , sowie Türme abreißen  $(A19)$  $(A19)$  $(A19)$  oder temporär schwächen ([A20](#page-14-1)) und Zeit mit dem Studenten verbringen ([A13](#page-12-0)) bzw. darum bitten ([A17](#page-13-5)). Maßgeblich für ihr Verhalten ist ihre Zufriedenheit. Das Ziel der Freundin ist es, möglichst viel Zeit mit dem Studenten zu verbringen ([A13](#page-12-0)). Tabelle [4.17](#page-22-1) stellt die Eigenschaften der Freundin dar. Wenn der Student Zeit mit der Freundin verbringt, steigt ihre Zufriedenheit.

Abbildung [4.1](#page-23-1) zeigt den zugrundeliegenden Entscheidungsbaum der KI der Freundin. Es werden die Abkürzungen sat für die Zufriedenheit der Freundin und money für die Menge des Geldes des Spieler (in Prozent einer definierter Menge, aber nicht mehr als 100%) verwendet. Dieser wird regelmäßig, aber nicht jede Runde (Woche) aufgerufen, um zu verhindern, dass sich die gleichen Entscheidungen der Freundin mehrfach hintereinander wiederholen und so zu sehr verstärken. In grün sind getroffene Entscheidungen markiert, gelbe Rechtecke stellen eine Bedingungen dar und hellblaue Verzweigungen repräsentieren eine zufällige Entscheidung mit der angegebenen Wahrscheinlichkeit.

An dieser Stelle wird, auch das vorhandene Geld des Spielers zur Entscheidungsfindung verwendet. Dadurch verstärken sich die beiden ungünstigen Lagen zu wenig Geld und unglückliche Freundin. In beiden Fällen müsste der Spieler mehr Zeit mit einer Person verbringen (Freundin oder Eltern), kann dies aber nicht beides gleichzeitig tun. Dies macht das Spiel interessant und die Zufriedenheit der Freundin ist maßgeblich für den Erfolg des Spielers.

Um die Macht der Freundin etwas einzuschränken, kann sie jeweils nur den schwächsten Turm upgraden oder zerstören.

<span id="page-22-1"></span>

| Eigenschaft   | Wert         |
|---------------|--------------|
| GSW           | mittel       |
| Zufriedenheit | $0 - 100 \%$ |

Tabelle 4.17: Eigenschaften der Freundin

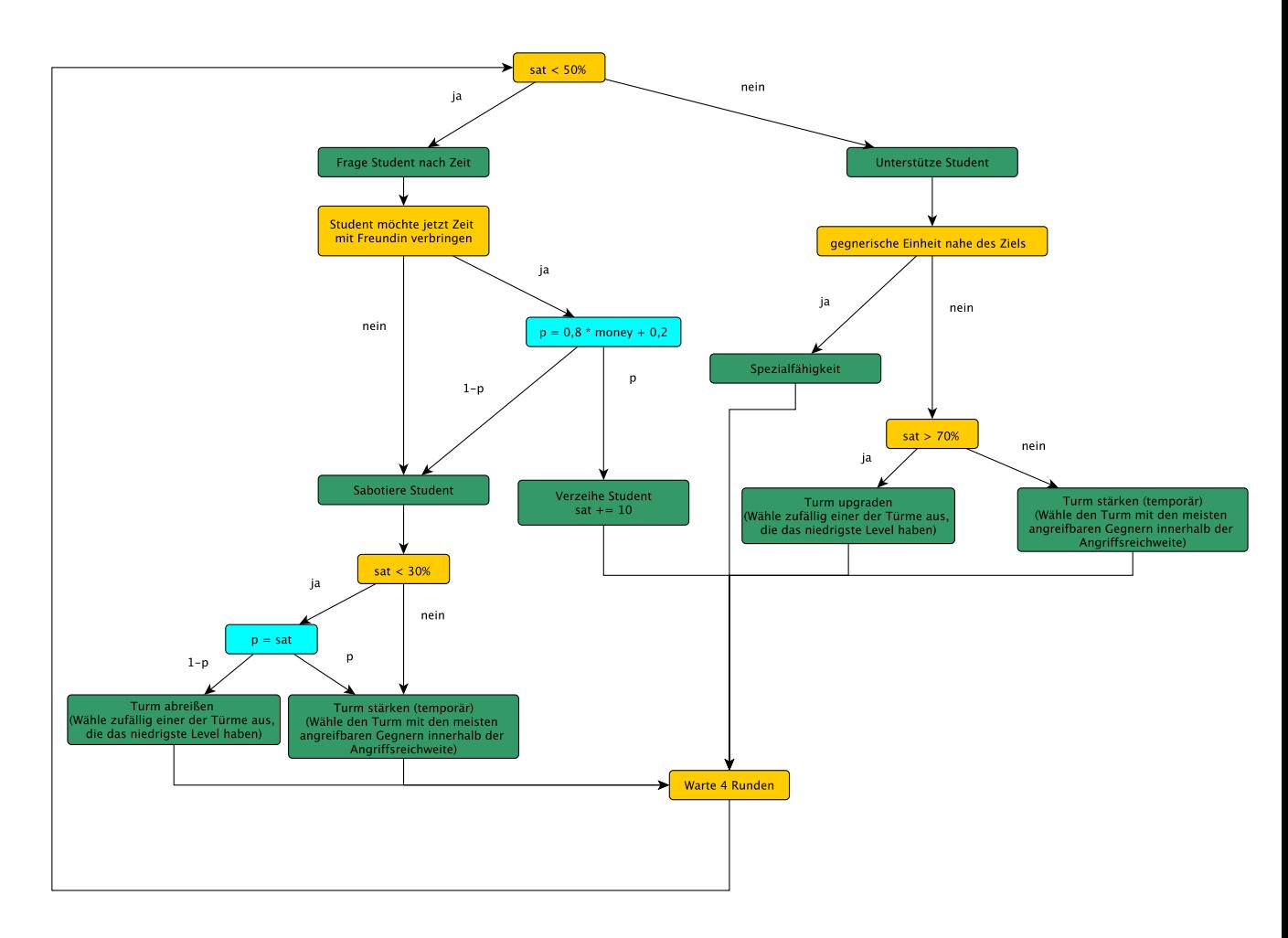

<span id="page-23-1"></span>Abbildung 4.1: Der Entscheidungsbaum der Freundin des Studenten

## <span id="page-23-0"></span>4.2.5 Sonstiges Spielobjekte

### Kugel

Eine Kugel kann von einem Turm auf eine gegnerische Einheit abgeschossen werden ([A8](#page-11-1)). Sie hat automatisch den gleichen Typ wie der entsprechende Turm. Sie fügt der gegnerischen Einheit Schaden zu, wenn sie die gegnerische Einheit trifft. Eine Kugel trifft ihr Ziel immer.

Optional: Eine Kugel trifft ihr Ziel nur mit einer gewissen Wahrscheinlichkeit.

Die Eigenschaften der Kugel sind in Tabelle [4.18](#page-23-2) dargestellt.

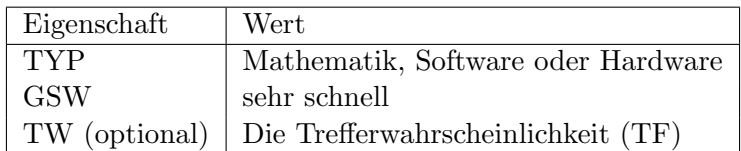

<span id="page-23-2"></span>Tabelle 4.18: Eigenschaften der Kugel

#### Gebäude 051

Dieses Gebäude markiert den Anfang des Weges, auf dem sich die gegnerischen Einheiten bewegen.

#### Gebäude 101

Gebäude 101 ist das Ziel der gegnerischen Einheiten und wird vom Spieler verteidigt.

#### Arbeit

Die Arbeit ist ein Gebäude, das fest auf dem Spielfeld steht. Während die Eltern arbeiten befinden sie sich bei diesem Gebäude ([A15](#page-13-2)).

#### Optional: Straßenbahn

Die Straßenbahn ist der Ort, an dem der Student und seine Freundin Zeit miteinander verbringen ([A13](#page-12-0)). Wenn sie dort Zeit verbringen, fährt die Straßenbahn aus dem Bild und kommt nach einer definierten Dauer wieder zurück.

#### Optional: Immatrikulationsbescheinigung

Die Immatrikulationsbescheinigung schwebt über Gebäude 101 um zu veranschaulichen, dass der Spieler diese verteidigen muss.

#### Optional: Startbox

Die Startbox steht innerhalb des Gebäudes 051 und markiert den Bereich, in dem die gegnerischen Einheiten platziert werden. Sie geht auf, nachdem alle gegnerischen Einheiten platziert worden sind, und macht damit den Weg fur die gegnerischen Einheiten frei. ¨

## <span id="page-24-0"></span>4.3 Spielstruktur

Das Spiel beginnt mit der Ersti-Woche. Darin hat der Spieler die Möglichkeit, erste Türme zu bauen ([A6](#page-11-2)). Es erscheinen zu diesem Zeitpunkt noch keine gegnerischen Einheiten ([A18](#page-13-0)). Danach erscheinen 14 Runden (Wochen) lang gleichzeitig oder zeitlich zusammenhängend gegnerische Einheiten der Größe Übungsblatt. Danach folgt eine Runde mit gegnerischen Einheiten der Größe Prüfung. Darauffolgend sind Semesterferien, in denen keine gegnerischen Einheiten erscheinen. Diese Zeit kann er mit anderen Personen verbringen oder nutzen, um weitere Türme zu bauen oder upzugraden  $($  $A6, A7)$  $A6, A7)$  $A6, A7)$  $A6, A7)$ .

Dieser Ablauf wiederholt sich insgesamt sechsmal (sechs Semester). Jedes Semester werden die Lebenspunkte der gegnerischen Einheiten um 30 Prozentpunkte gesteigert, um den Schwierigkeitsgrad zu erhöhen, wobei im ersten Semester mit 100% begonnen wird (d.h. 130% im zweiten Semester, 160% im dritten Semester, ...).

#### <span id="page-24-1"></span>4.3.1 Sieg und Niederlage

Der Spieler verliert, wenn die mentale Gesundheit des Studenten auf 0% gefallen ist ([A10](#page-11-4)). Er hat gewonnen, wenn er die Bachelorarbeit besiegt hat ([A9](#page-11-0)).

Optional: Wird ein Modul eines Typs in einem Semester nicht bestanden (wobei die Übungsblätter und die Prüfung als seperate Module betrachtet werden)  $( \mathbf{A21} )$  $( \mathbf{A21} )$  $( \mathbf{A21} )$ , erscheint es zusätzlich im Folgesemester erneut. Auf diese Weise können auch mehrere Module desselben Typs in einem Semester erscheinen. Wenn ein Modul im dritten aufeinanderfolgenden Semester nicht bestanden wurde, wird der Student exmatrikuliert und der menschliche Spieler verliert das Spiel. Sind alle Leistungen bestanden (d.h. auch alle wiederholten Module), erh¨alt der Student seinen Bachelorabschluss und gewinnt so das Spiel.

## <span id="page-25-0"></span>4.3.2 Early Game

Der Spieler startet seine Karriere an der Universität und beginnt mit einem Grundkapital, welches seine Eltern für ihn angespart haben. Von da an ist er verpflichtet, eigenständig seinen üblichen Alltag als Studierender der Informatik zu bewältigen. Das Spiel startet in der Ersti-Woche. W¨ahrend dieser Zeit erscheinen noch keine gegnerischen Einheiten und der Spiel hat die Gelegenheit mit seinem Startkapital erste Türme zu bauen  $( \mathbf{A6} ).$  $( \mathbf{A6} ).$  $( \mathbf{A6} ).$ Dabei ist es strategisch sinnvoll, von jedem Typ (Mathematik, Software, Hardware) einen Turm zu bauen, da die gegnerischen Einheiten nur von Turmen desselben Typs angegriffen ¨ werden können  $($ [A8](#page-11-1) $).$ 

## <span id="page-25-1"></span>4.3.3 Mid Game

Nach einigen Runden ist es besonders wichtig, Zeit mit der Freundin, den Eltern und dem besten Freund zu verbringen ([A13](#page-12-0)), so dass diese zufrieden sind, die mentale Gesundheit des Studenten steigt und er so von den Spezialfähigkeiten der Freundin und des besten Freundes profitieren kann (siehe [A12](#page-12-2), [A11](#page-12-1)). Außerdem sollte der Spieler seine Türme upgraden oder zusätzliche bauen  $(46, 47)$ , um der Prüfungsphase am Ende des ersten Semesters gewachsen zu sein.

### <span id="page-25-2"></span>4.3.4 End Game

Im sechsten Semester steht bald die Bachelorarbeit als gegnerische Einheit bevor. Diese ist sehr schwer zu besiegen, daher sollte der Spieler rechtzeitig möglichst viele und gut positionierte Türme bauen. Da eine gegnerische Einheit der Größe Bachelorarbeit langsamer ist als vorherige gegnerische Einheiten, kann der Spieler besonders von der Spezialfähigkeit des besten Freundes profitieren ([A11](#page-12-1)). Wenn der Spieler die Steine so positioniert, dass sich der Weg für die gegnerischen Einheiten verlängert und in diesem Bereich besonders viele Türme baut, kann er den gegnerischen Einheiten deutlich mehr Schaden hinzufügen. Die Interaktion mit den Eltern (siehe [A15](#page-13-2), [A13](#page-12-0)) ist in dieser Phase des Spiels nicht mehr so wichtig, da der Spieler bis dahin hoffentlich genügend Kapital erwirtschaftet und gespart hat und daher nicht mehr so sehr auf neues Kapital angewiesen ist.

### <span id="page-25-3"></span>4.3.5 Zeitmanagement

Der Student kann zu jedem Zeitpunkt Zeit mit genau einer Person oder Tätigkeit verbringen. Damit die Freundin, der beste Freund und die Eltern dem Studenten bestmöglich helfen, muss er Zeit mit ihnen verbringen  $(A13)$  $(A13)$  $(A13)$ . Dies ist dann jeweils für einen definierten Zeitraum festgelegt, d.h. der Spieler muss bis zum Ablauf dieser Zeit warten, bis der Student Zeit mit einer anderen Person / Tätigkeit verbringen kann. Der Student verbringt genau dann automatisch Zeit mit seinem Studium, wenn er mit keiner der Personen Zeit verbringt. Nur während der Spieler Zeit mit seinem Studium verbringt kann er neue Türme bauen oder bestehende Türme upgraden.

Optional: Falls der Student nicht mindestens 70% seiner Zeit mit dem Studium verbringt, wird der Parameter Schaden seiner Türme proportional zur Abweichung reduziert.

# <span id="page-26-0"></span>4.4 Statistiken

| <b>Statistik</b> | Einheit                   | <b>Beschreibung</b>                                                                              |
|------------------|---------------------------|--------------------------------------------------------------------------------------------------|
| Dauer            | Zeit in hh:mm:ss          | Dauer des Spiels von Beginn bis zum Sieg des Spielers                                            |
|                  |                           | oder der KI. Zeiten, in denen das Spiel pausiert wurde,                                          |
|                  |                           | werden nicht eingerechnet.                                                                       |
| Dauer<br>am      | Zeit in hh:mm:ss          | Maximale Spielzeit ohne Unterbrechung durch Pausie-                                              |
| Stück            |                           | ren oder Verlassen des Spiels.                                                                   |
| Treffer          | Anzahl $n \in \mathbb{N}$ | Anzahl der erzielten Treffer an gegnerischen Einheiten                                           |
|                  |                           | (A8).                                                                                            |
| <b>Besiegte</b>  | Anzahl $n \in \mathbb{N}$ | Anzahl derjenigen gegnerischen Einheiten, die besiegt                                            |
| Einheiten        |                           | worden sind $(A9)$ .                                                                             |
| Punkte           | Anzahl $n \in \mathbb{Z}$ | Anzahl der erreichten Punkte, berechnet durch: $\frac{\overline{t+10\frac{k}{t}}}{h}$ ,<br>wobei |
|                  |                           | $t :=$ Dauer in Sekunden,                                                                        |
|                  |                           | $k := \text{Anzahl}$ der Treffer,                                                                |
|                  |                           | $h :=$ Anzahl der kumulierten, verlorenen mentalen Ge-                                           |
|                  |                           | sundheit (in Prozentpunkten).                                                                    |
|                  |                           |                                                                                                  |

<span id="page-26-1"></span>Tabelle 4.19: Gemessene Statistiken

Alle in Tabelle [4.19](#page-26-1) aufgeführten Statistiken werden während des Spiels protokolliert und können jederzeit im Pausemenü eingesehen werden.

Optional: Außerdem werden alle Statistiken beim Beenden des Spiels gespeichert und es ist möglich das Minimum, Maximum und die Summe (außer Dauer am Stück) jeder Statistik über alle absolvierten Spiele anzuzeigen.

# <span id="page-27-0"></span>4.5 Achievements

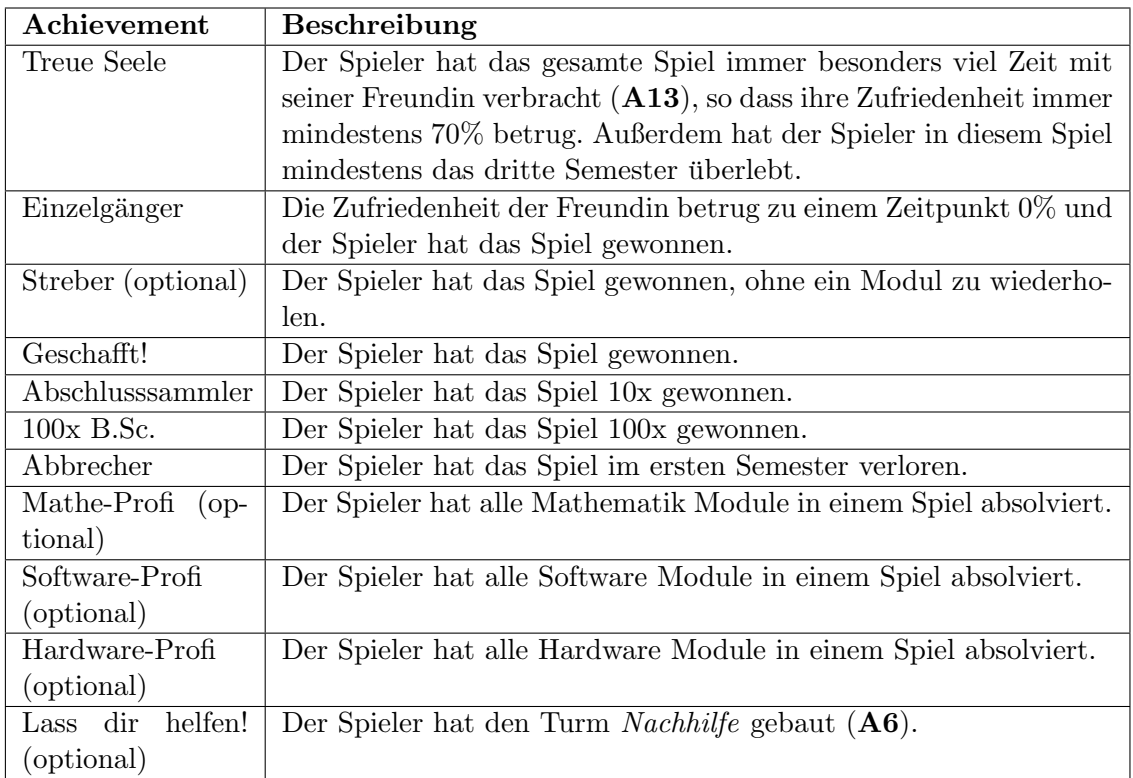

### <span id="page-27-1"></span>Tabelle 4.20: Achievements

Die in Tabelle [4.20](#page-27-1) dargestellten Achievements werden im Spiel erfasst und persistent gespeichert. Einige Achievements sind als optional gekennzeichnet. Sie basieren auf der optionalen Definition eines absolvierten Moduls ([A21](#page-14-0)).

# <span id="page-28-0"></span>5 Screenplay

## <span id="page-28-1"></span>5.1 Storyboards

Diese Storyboards (Abbildung [5.1,](#page-29-0) siehe nächste Seite) stellen einen möglichen Verlauf des Spiels skizzenhaft dar und beinhalten die wesentlichen Elemente des Spiels.

Szene 1 zeigt den Beginn eines neuen Spiels, das in der Ersti-Woche vor dem ersten Semester anfängt. In dieser Phase erhält der Spieler das erste Mal die Ressource Geld, mit der er in Szene 2 erste Türme baut.

Zu Beginn des ersten Semesters erscheinen die ersten Gegner in Form von Übungsblättern, welche von den eigenen Turmen angegriffen werden (Szene 3). Szene 4 zeigt den Spielver- ¨ lauf nach einigen Wochen (= Runden), bei dem einige Ubungsblätter bereits erfolgreich absolviert (d.h. besiegt) worden sind, andere aber nun sehr nahe an die zu verteidigende Basis gekommen sind.

In Szene 5 erscheint die Freundin des Studenten. Damit diese glücklich ist, verbringt der Student regelmäßig Zeit mit ihr gemeinsam. Dies wird durch die Straßenbahn symbolisiert (optionale Funktion, aber in jedem Fall besuchen sie einen gemeinsamen Ort). Während dieser Zeit kann der Spieler nicht mit anderen Objekten interagieren, d.h. er kann keine neuen Türme bauen, bestehende Türme upgraden oder Zeit mit anderen Personen verbringen.

Bis zum Beginn der Prüfungsphase (Szene  $6$ ) hat der Spieler noch einige Türme mehr gebaut, die ihn gegen die nun angreifenden Prüfungen verteidigen. Die Freundin unterstützt automatisch einen Turm und der Spieler kann die Spezialfähigkeit des besten Freund verwenden und so einen Stein auf dem Weg der Gegner platzieren.

Wenn die Prüfungsphase beendet ist, schickt der Spieler seine Eltern in den Urlaub, damit sich diese nicht überarbeiten (Szene 7). So bekommt er zu Beginn des nächsten Semesters wieder neues Kapital, das auch vom Verdienst der Eltern abhängt (Szene 8) und kann damit seine Türme upgraden (Szene 9). Die upgegradeten Türme werden hier durch dickere Linien symbolisiert. Das Spiel setzt sich so lange fort, bis alle Module absolviert worden sind. Die Freundin wurde in der Zwischenzeit vom Studenten leider wenig beachtet, daher entschließt sie sich dazu, einen Turm abzureißen (auch Szene 9). Dann erscheint der finale Endgegner, die Bachelorarbeit (Szene 10). Wenn diese besiegt wurde, hat der Spieler das Spiel gewonnen.

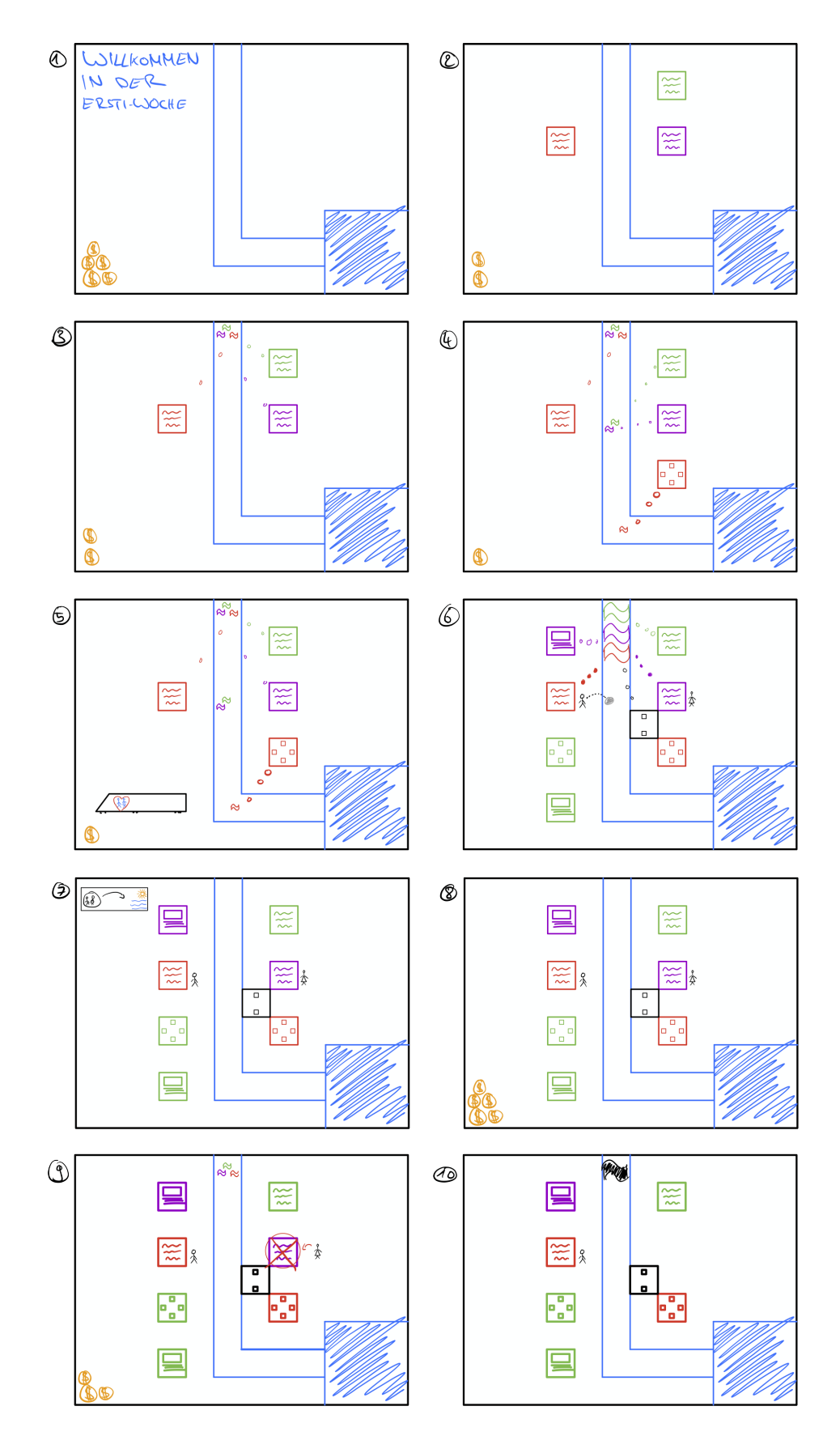

<span id="page-29-0"></span>Abbildung 5.1: Verschiedene Szenen in Keep your time in check! skizzenhaft dargestellt

# <span id="page-30-0"></span>5.2 Konzeptzeichnungen / Grafiken

An dieser Stelle stellen wir lediglich einige Grafiken der verschiedenen Turme vor. Die ¨ initialen Konzeptzeichnungen der Türme, der Gegner und der Karte werden aufgrund deutlicher Umgestaltung nicht gezeigt.

Abbildung [5.2](#page-30-1) zeigt die Grafiken der im Spiel eingesetzten Turme der Typen Mathema- ¨ tik, Hardware und Software in den Ausbaustufen eins, zwei und drei. Die Art des Turms (Vorlesung, Tutorat, Lerngruppe und Nachhilfe wird auf andere Art und Weise visuell dargestellt (falls implementiert, da optional).

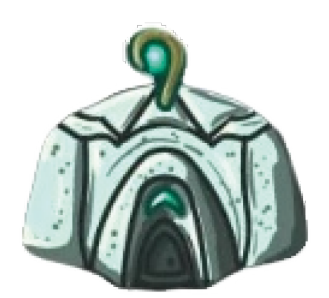

Hardware Level 1

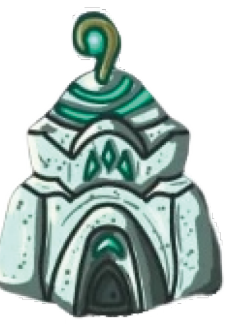

Hardware Level 2

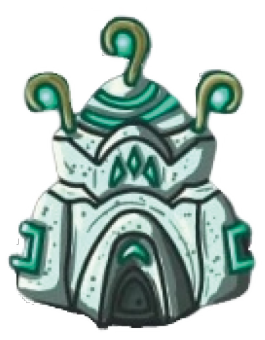

Hardware Level 3

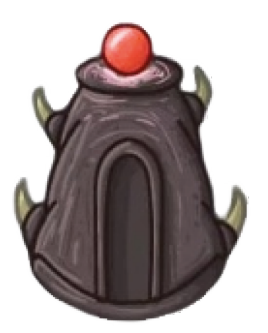

Software Level 1

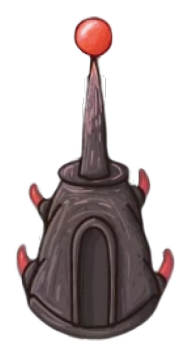

Software Level 2

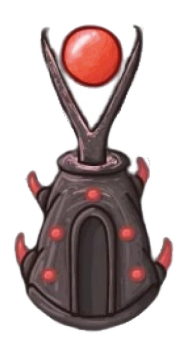

Software Level 3

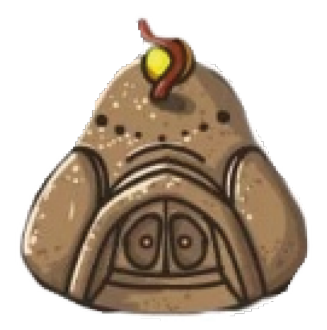

Mathematik Level 1

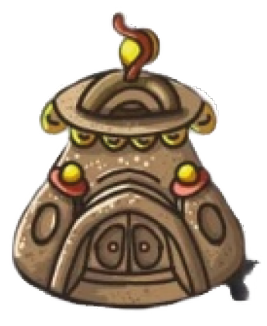

Mathematik Level 2

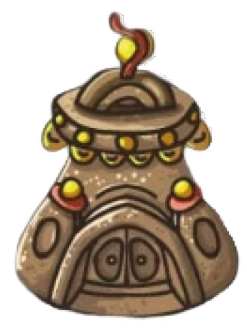

Mathematik Level 3

<span id="page-30-1"></span>Abbildung 5.2: Turme verschiedener Typen und Level ¨